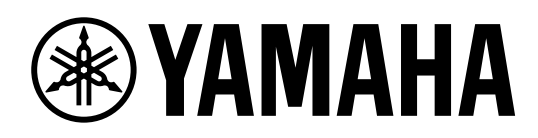

# **L 2 SWITCH**  $\mathbf{D}_{\boldsymbol{\tau}}$

**SWP2 -10MMF SWP2 -10SMF**

**Owner's Manual Bedienungsanleitung Mode d'emploi Manual de instrucciones Manual do Proprietário Manuale di istruzioni Руководство пользователя** 取扱説明書 **JA**

**RU IT PT ES FR DE EN**

日本語

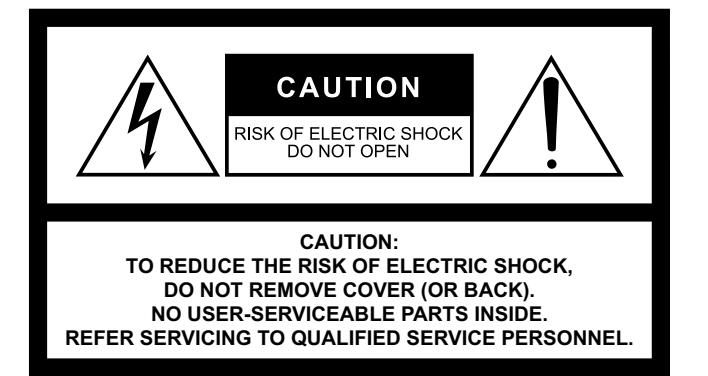

#### **Explanation of Graphical Symbols Explication des symboles**

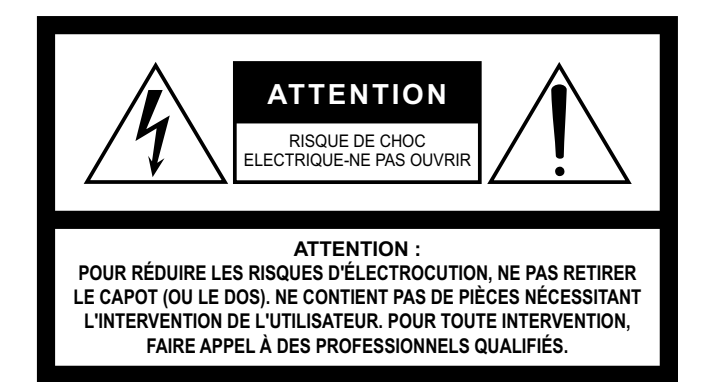

The above warning is located on the top of the unit. L'avertissement ci-dessus est situé sur le dessus de l'unité.

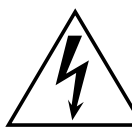

The lightning flash with arrowhead symbol within an equilateral triangle is intended to alert the user to the presence of uninsulated "dangerous voltage" within the product's enclosure that may be of sufficient magnitude to constitute a risk of electric shock to persons. L'éclair avec une flèche à l'intérieur d'un triangle équilatéral est destiné à attirer l'attention de l'utilisateur sur la présence d'une « tension

dangereuse » non isolée à l'intérieur de l'appareil, pouvant être suffisamment élevée pour constituer un risque d'électrocution.

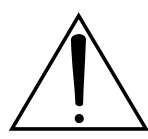

The exclamation point within an equilateral triangle is intended to alert the user to the presence of important operating and maintenance (servicing) instructions in the literature accompanying the product.

Le point d'exclamation à l'intérieur d'un triangle équilatéral est destiné à attirer l'attention de l'utilisateur sur la présence d'instructions importantes sur l'emploi ou la maintenance (réparation) de l'appareil dans la documentation fournie.

### **IMPORTANT SAFETY INSTRUCTIONS**

- **1 Read these instructions.**
- **2 Keep these instructions.**
- **3 Heed all warnings.**
- **4 Follow all instructions.**
- **5 Do not use this apparatus near water.**
- **6 Clean only with dry cloth.**
- **7 Do not block any ventilation openings. Install in accordance with the manufacturer's instructions.**
- **8 Do not install near any heat sources such as radiators, heat registers, stoves, or other apparatus (including amplifiers) that produce heat.**
- **9 Do not defeat the safety purpose of the polarized or grounding-type plug. A polarized plug has two blades with one wider than the other. A grounding type plug has two blades and a third grounding prong. The wide blade or the third prong are provided for your safety. If the provided plug does not fit into your outlet, consult an electrician for replacement of the obsolete outlet.**
- **10 Protect the power cord from being walked on or pinched particularly at plugs, convenience receptacles, and the point where they exit from the apparatus.**
- **11 Only use attachments/accessories specified by the manufacturer.**
- **12 Use only with the cart, stand, tripod, bracket, or table specified by the manufacturer, or sold with the apparatus. When a cart is used, use caution when moving the cart/apparatus combination to avoid injury from tip-over.**

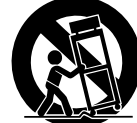

- **13 Unplug this apparatus during lightning storms or when unused for long periods of time.**
- **14 Refer all servicing to qualified service personnel. Servicing is required when the apparatus has been damaged in any way, such as power-supply cord or plug is damaged, liquid has been spilled or objects have fallen into the apparatus, the apparatus has been exposed to rain or moisture, does not operate normally, or has been dropped.**

#### **WARNING**

TO REDUCE THE RISK OF FIRE OR ELECTRIC SHOCK, DO NOT EXPOSE THIS APPARATUS TO RAIN OR MOISTURE.

### **PRÉCAUTIONS CONCERNANT LA SÉCURITÉ**

- **1 Lire ces instructions.**
- **2 Conserver ces instructions.**
- **3 Tenir compte de tous les avertissements.**
- **4 Suivre toutes les instructions.**
- **5 Ne pas utiliser ce produit à proximité d'eau.**
- **6 Nettoyer uniquement avec un chiffon propre et sec.**
- **7 Ne pas bloquer les orifices de ventilation. Installer l'appareil conformément aux instructions du fabricant.**
- **8 Ne pas installer l'appareil à proximité d'une source de chaleur comme un radiateur, une bouche de chaleur, un poêle ou tout autre appareil (y compris un amplificateur) produisant de la chaleur.**
- **9 Ne pas modifier le système de sécurité de la fiche polarisée ou de la fiche de terre. Une fiche polarisée dispose de deux broches dont une est plus large que l'autre. Une fiche de terre dispose de deux broches et d'une troisième pour le raccordement à la terre. Cette broche plus large ou cette troisième broche est destinée à assurer la sécurité de l'utilisateur. Si la fiche équipant l'appareil n'est pas compatible avec les prises de courant disponibles, faire remplacer les prises par un électricien.**
- **10 Acheminer les cordons d'alimentation de sorte qu'ils ne soient pas piétinés ni coincés, en faisant tout spécialement attention aux fiches, prises de courant et au point de sortie de l'appareil.**
- **11 Utiliser exclusivement les fixations et accessoires spécifiés par le fabricant.**
- **12 Utiliser exclusivement le chariot, le stand, le trépied, le support ou la table recommandés par le fabricant ou vendus avec cet appareil. Si l'appareil est posé sur un chariot, déplacer le chariot avec précaution pour éviter tout risque de chute et de blessure.**

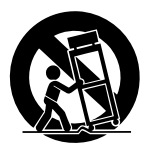

- **13 Débrancher l'appareil en cas d'orage ou lorsqu'il doit rester hors service pendant une période prolongée.**
- **14 Confier toute réparation à un personnel qualifié. Faire réparer l'appareil s'il a subi tout dommage, par exemple si la fiche ou le cordon d'alimentation est endommagé, si du liquide a coulé ou des objets sont tombés à l'intérieur de l'appareil, si l'appareil a été exposé à la pluie ou à de l'humidité, si l'appareil ne fonctionne pas normalement ou est tombé.**

#### **AVERTISSEMENT**

POUR RÉDUIRE LES RISQUES D'INCENDIE OU DE DÉCHARGE ÉLECTRIQUE, N'EXPOSEZ PAS CET APPAREIL À LA PLUIE OU À L'HUMIDITÉ.

# **FCC INFORMATION (U.S.A.)**

- **1. IMPORTANT NOTICE: DO NOT MODIFY THIS UNIT!** This product, when installed as indicated in the instructions contained in this manual, meets FCC requirements. Modifications not expressly approved by Yamaha may void your authority, granted by the FCC, to use the product.
- **2. IMPORTANT:** When connecting this product to accessories and/or another product use only high quality shielded cables. Cable/s supplied with this product MUST be used. Follow all installation instructions. Failure to follow instructions could void your FCC authorization to use this product in the USA.
- **3. NOTE:** This product has been tested and found to comply with the requirements listed in FCC Regulations, Part 15 for Class "A" digital devices. Compliance with these requirements provides a reasonable level of assurance that your use of this product, in a commercial environment, will not result in harmful interference with other electronic devices. However, operation of this product in a residential area is likely to cause interference in some form. In this case you, the user, bear the responsibility of correcting this condition.

This product generates/uses radio frequencies and, if not installed and used according to the instructions found in the users manual, may cause interference harmful to the operation of other electronic devices. Compliance with FCC regulations does not guarantee that interference will not occur in all installations. If this product is found to be the source of interference, which can be determined by turning the product "OFF" and "ON", please try to eliminate the problem by using one of the following measures:

Relocate either the product generating the interference or the device that is being affected by the interference.

Utilize power outlets that are on different branch (circuit breaker or fuse) circuits or install AC line filter/s.

In the case of radio or TV interference, relocate/reorient the antenna. If the antenna lead-in is 300 ohm ribbon lead, change the lead-in to co-axial type cable.

If these corrective measures do not produce satisfactory results, please contact the local retailer that is authorized to distribute this type of product. If you can not locate the appropriate retailer, please contact Yamaha Corporation of America, Electronic Service Division, 6600 Orangethorpe Ave, Buena Park, CA90620

The above statements apply ONLY to those products distributed by Yamaha Corporation of America or its subsidiaries.

(class A)

#### **COMPLIANCE INFORMATION STATEMENT (Supplier's declaration of conformity procedure)**

Responsible Party: Yamaha Corporation of America Address: 6600 Orangethorpe Ave. Buena Park CA 90620 Telephone: 714-522-9011 Type of Equipment: L2 Switch Model Name: SWP2-10MMF, SWP2-10SMF This device complies with Part 15 of the FCC Rules.

Operation is subject to the following two conditions:

1) this device may not cause harmful interference, and

2) this device must accept any interference received including interference that may cause undesired operation.

# **PRECAUZIONI**

### **LEGGERE ATTENTAMENTE PRIMA DI CONTINUARE**

#### Conservare questo manuale in un luogo sicuro per future consultazioni.

Questo prodotto è progettato per la rete audio. Non utilizzare per scopi diversi da quelli previsti. Le persone che non hanno familiarità con l'utilizzo o non sono in grado di utilizzarlo in base a quanto indicato da questo manuale, quali i bambini, devono essere supervisionati da persone responsabili per garantire la loro incolumità.

# *AVVERTENZA*

**Attenersi sempre alle precauzioni di base indicate di seguito per evitare il rischio di lesioni gravi o addirittura di morte dovuto a scosse elettriche, cortocircuiti, danni, incendi o altri pericoli. Tali precauzioni includono, fra le altre, quelle indicate di seguito:**

#### **Anomalie**

- Se si verifica uno dei problemi riportati di seguito, spegnere immediatamente il prodotto e scollegare la spina elettrica dalla presa.
	- La spina o il cavo di alimentazione è danneggiato.
	- Vengono emessi odori insoliti o fumo.
	- Alcuni oggetti o dell'acqua sono caduti nel prodotto.
	- Il prodotto presenta crepe o altri danni visibili.

Richiedere quindi l'assistenza o la riparazione da parte di un tecnico autorizzato Yamaha.

#### **Alimentazione/cavo di alimentazione**

- Non posizionare il cavo di alimentazione in prossimità di fonti di calore, quali radiatori o caloriferi. Non piegarlo eccessivamente né danneggiarlo. Non posizionare oggetti pesanti sul cavo, né collocarlo in luoghi dove potrebbe essere calpestato.
- Utilizzare solo la tensione corretta specificata per il prodotto. La tensione necessaria è indicata sulla piastrina del nome del prodotto.
- Utilizzare solo il cavo di alimentazione o la spina elettrica in dotazione.

Se si intende utilizzare il prodotto in un paese diverso da quello di acquisto, il cavo di alimentazione fornito potrebbe non essere utilizzabile. Per ulteriori informazioni, contattare il rivenditore Yamaha.

- Controllare periodicamente la spina elettrica ed eventualmente rimuovere la sporcizia o la polvere accumulata.
- Assicurarsi di inserire completamente la spina elettrica per evitare scosse elettriche o un incendio.
- Questo prodotto è alimentato da più fonti. Prima di installare il

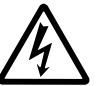

prodotto, assicurarsi che la presa CA utilizzata sia facilmente accessibile. In caso di problemi o malfunzionamenti, scollegare immediatamente tutte le spine dalla presa elettrica.

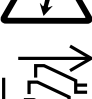

- Se si prevede di non utilizzare il prodotto per un lungo periodo di tempo, rimuovere la spina dalla presa elettrica.
- Non toccare il prodotto o la spina elettrica durante una tempesta elettrica.
- Collegare il cavo a una presa appropriata dotata di messa a terra. Una messa a terra non corretta potrebbe causare scosse elettriche, incendi o danni.
- Se si prevede di collegare un dispositivo alimentato conforme agli standard IEEE802.3at, utilizzare un cavo CAT5e o di classe superiore. La mancata osservanza di questa precauzione potrebbe determinare incendi o malfunzionamenti.

#### **Non aprire**

• Questo prodotto non contiene componenti riparabili dall'utente. Non tentare di smontare o modificare in alcun modo i componenti interni.

#### **Esposizione all'acqua/Esposizione al fuoco**

- Non esporre il prodotto alla pioggia, non usarlo vicino all'acqua o in ambienti umidi o bagnati né sistemare su di esso contenitori di liquidi (ad es. tazze, bicchieri o bottiglie) che possano riversarsi in una qualsiasi delle aperture.
- Non inserire o rimuovere la spina elettrica con le mani bagnate.
- Non posizionare oggetti accesi o fiamme vive in prossimità del prodotto per evitare il rischio di incendio.

#### **Danni all'udito**

• Quando si accende il sistema audio, accendere sempre l'amplificatore PER ULTIMO, per evitare danni all'udito e all'altoparlante. Per lo stesso motivo, quando si disattiva l'alimentazione, l'amplificatore di potenza deve essere sempre spento PER PRIMO.

# *ATTENZIONE*

**Attenersi sempre alle precauzioni di base elencate di seguito per evitare la possibilità di lesioni personali o ad altre persone. Tali precauzioni includono, fra le altre, quelle indicate di seguito:**

#### **Alimentazione/cavo di alimentazione**

• Per scollegare il cavo di alimentazione dal prodotto o dalla presa elettrica, afferrare sempre la spina e non il cavo, per evitare di danneggiarlo.

#### **Posizione e collegamento**

- Non collocare il prodotto in posizione instabile o soggetta a vibrazioni eccessive, per evitare che cada e che causi eventualmente lesioni.
- Non ostruire le prese d'aria. Il prodotto presenta alcuni fori di ventilazione laterali per evitare l'aumento eccessivo della temperatura interna. In particolare, non appoggiare il prodotto sui lati, né in posizione capovolta. Una ventilazione non adeguata può causare surriscaldamento, con conseguenti danni al prodotto o incendi.
- Quando si installa il prodotto:
	- Non coprire il prodotto con un panno.
	- Non installare il prodotto su un tappeto o sulla moquette.
	- Assicurarsi che la superficie superiore sia rivolta verso l'alto; non installare il prodotto posizionandolo sui lati, né capovolgendolo.
	- Non utilizzare il prodotto in locali angusti e scarsamente ventilati.

Una ventilazione non adeguata può causare surriscaldamento, con conseguenti danni al prodotto o incendi.

- Se il prodotto viene montato in un rack EIA standard, leggere attentamente la sezione "Montaggio in rack" a [pagina 6.](#page-5-0) Una ventilazione non adeguata può causare surriscaldamento, con conseguenti danni al prodotto, malfunzionamenti o incendi.
- Non collocare il prodotto in una posizione che comporti il rischio di contatto con gas corrosivi o aria salmastra per evitare possibili malfunzionamenti.
- Prima di spostare il prodotto, scollegare tutti i cavi.

#### **Manutenzione**

• Durante la pulizia del prodotto, rimuovere la spina elettrica dalla presa CA.

#### **Precauzioni di utilizzo**

- Non introdurre le dita o le mani nelle aperture del prodotto (prese d'aria, pannello, ecc).
- Non appoggiarsi al prodotto né collocarvi sopra oggetti pesanti.
- Questo prodotto utilizza laser di classe 1. Non guardare nell'estremità di un cavo o di un connettore in fibra ottica. Ciò potrebbe causare danni agli occhi.

#### **Batteria di backup**

• Non sostituire autonomamente la batteria di backup. Tale operazione potrebbe causare un'esplosione e/o danni ai prodotti.

In caso di esaurimento della batteria di backup, contattare il rivenditore Yamaha locale per richiederne la sostituzione da parte di personale di assistenza qualificato Yamaha.

### **AVVISO**

Attenersi agli avvisi riportati di seguito per evitare il malfunzionamento/danneggiamento del dispositivo e il danneggiamento dei dati o di altri oggetti.

#### **Utilizzo e manutenzione**

- Non utilizzare il prodotto in prossimità di apparecchi televisivi, radio, telefoni cellulari o altri dispositivi elettrici. In questi casi, il prodotto, l'apparecchio televisivo o la radio potrebbe generare dei disturbi.
- Per evitare la deformazione del pannello, il funzionamento instabile o il danneggiamento dei componenti interni, non esporre il prodotto a un'eccessiva quantità di polvere, forti vibrazioni o condizioni climatiche estreme. Ad esempio, non lasciare il dispositivo sotto la luce diretta del sole, in prossimità di una fonte di calore o all'interno di una vettura nelle ore diurne.
- All'interno del prodotto potrebbe formarsi della condensa a causa di cambi repentini o drastici della temperatura ambientale, ad esempio se il prodotto viene spostato oppure se si accende o si spegne l'aria condizionata. L'uso di un prodotto al cui interno è presente della condensa può causare dei danni. Se si ritiene che sia presente della condensa, lasciare spento il prodotto per alcune ore fino alla completa asciugatura della condensa.
- Non collocare oggetti in vinile, plastica o gomma sul prodotto, per evitare di scolorire il pannello.
- Pulire il prodotto con un panno morbido e asciutto. Non utilizzare diluenti per vernici, solventi, detersivi liquidi o salviette imbevute di sostanze chimiche.
- Prima di manipolare il dispositivo, scaricare tutta l'elettricità statica accumulata dal corpo e dagli abiti. L'elettricità statica può provocare danni al dispositivo. Toccare una parte metallica esposta del dispositivo host o di un altro oggetto collegato a una messa a terra.
- Non installare il prodotto in una posizione in cui sono presenti campi magnetici di forte intensità. In caso contrario, il prodotto potrebbe non funzionare correttamente.
- Non collegare dispositivi che possono generare disturbi alla stessa linea elettrica del prodotto. La mancata osservanza di questa precauzione potrebbe causare malfunzionamenti o il danneggiamento del prodotto.
- Non posizionare alcun cavo LAN collegato in prossimità del cavo di alimentazione. In caso contrario, potrebbe essere indotta una tensione elevata, provocando un malfunzionamento.
- Una connessione 1000BASE-T richiede un cavo LAN Enhanced Category 5 (CAT5e) o di categoria superiore.
- Non collegare questo prodotto direttamente a una rete pubblica Wi-Fi e/o Internet. Collegare il prodotto a Internet soltanto tramite un router protetto da password con elevato livello di sicurezza. Consultare il produttore del router per informazioni sulle best practice di sicurezza.

#### <span id="page-5-0"></span>**Montaggio in rack**

Questa unità è predisposta per il funzionamento a temperature ambientali comprese nell'intervallo tra 0 e 40 gradi Celsius. Durante il montaggio dell'unità con un'altra o altre unità SWP2 oppure con un altro dispositivo o altri dispositivi in un rack EIA standard, le temperature interne possono superare il limite massimo specificato, provocando prestazioni ridotte o problemi. Durante il montaggio in rack dell'unità, attenersi sempre ai seguenti requisiti per evitare il surriscaldamento:

- Se si installa il dispositivo in un rack con altri prodotti che generano molto calore, come ad esempio gli amplificatori, lasciare più di un'unità rack vuota tra SWP2 e il resto degli apparati. Lasciare inoltre gli spazi aperti non coperti o installare i pannelli di ventilazione appropriati per ridurre la possibilità di surriscaldamento.
- Per assicurare un flusso d'aria sufficiente, lasciare aperta la parte posteriore del rack e posizionarla ad almeno 10 centimetri di distanza dalle pareti o da altre superfici. Se si è installato un kit di ventole, la chiusura della parte posteriore del rack potrebbe produrre un maggiore effetto di raffreddamento. Per informazioni dettagliate, fare riferimento al manuale relativo al rack e/o alla ventola.

#### **Salvataggio dei dati**

• Questa unità contiene una batteria di backup integrata che conserva le informazioni di data e ora per i dati. Quando la batteria di backup è esaurita, le informazioni di data e ora verranno inizializzate e nel log verranno registrate informazioni non corrette. In tal caso, contattare il rivenditore o un centro di assistenza Yamaha per richiedere la sostituzione della batteria di backup. La durata della batteria di backup è di circa 10 anni, ma può variare in base alle condizioni di utilizzo. Impostare l'orologio dopo la sostituzione della batteria.

Dati conservati dalla batteria di backup:

• Informazioni su data e ora.

### **Informazioni**

#### **Informazioni sui copyright**

• È espressamente vietata la copia del software o la riproduzione del manuale integrale o parziale con qualsiasi mezzo senza il consenso scritto del produttore.

#### **Informazioni su funzioni e dati incorporati nel prodotto**

- Questo prodotto appartiene alla categoria di classe A. Il funzionamento del prodotto in un ambiente residenziale potrebbe causare interferenze radio.
- In questo prodotto viene utilizzato un laser di classe 1. Il prodotto è conforme a IEC/EN 60825-1, IEC/EN 60825-2, FDA 21 CFR 1002.10 e 1040.10. IEC 60825-1:2014

#### **Informazioni sul presente manuale**

- Le illustrazioni presenti in questo manuale vengono fornite esclusivamente a scopo descrittivo.
- Windows è un marchio registrato di Microsoft® Corporation negli Stati Uniti e in altri paesi.
- I nomi di società e prodotti presenti in questo manuale sono marchi o marchi registrati delle rispettive società.
- Il software potrebbe essere modificato e aggiornato senza preavviso.

#### **Informazioni sullo smaltimento**

• Questo prodotto contiene componenti riciclabili. Quando si smaltisce il prodotto, contattare le autorità locali appropriate.

#### **Software open source utilizzato in questo prodotto**

• Per maggiori dettagli sull'articolo della licenza, consultare il sito Web Yamaha Pro Audio. <https://www.yamahaproaudio.com/>

### **Contratto di licenza software**

Il numero di revisione del firmware del prodotto può essere aggiornato.

L'aggiornamento della revisione del firmware è considerato come un'indicazione di accettazione del contratto di licenza software del prodotto di rete Yamaha. Prima di aggiornare la revisione del firmware, leggere attentamente il contratto di licenza software del prodotto di rete Yamaha.

Se non è possibile accettare i termini di tale contratto, non aggiornare la revisione del firmware. Anche in caso di negligenza, Yamaha non si assume alcuna responsabilità per eventuali perdite causate dal software, a meno che tale esclusione di responsabilità non sia specificamente vietata da una legge o normativa applicabile.

#### **Contratto di licenza software del prodotto di rete Yamaha**

[http://www.rtpro.yamaha.co.jp/RT/docs/firmware/license/](http://www.rtpro.yamaha.co.jp/RT/docs/firmware/license/LICENSE) LICENSE

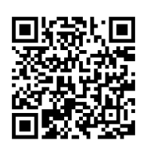

#### **Informazioni per gli utenti sulla raccolta e lo smaltimento di vecchia attrezzatura**

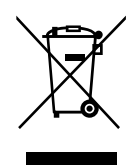

Questi simboli sui prodotti, sull'imballaggio e/o sui documenti che li accompagnano, indicano che i prodotti elettrici ed elettronici non devono essere mischiati con i rifiuti generici. Per il trattamento, il recupero e il riciclaggio appropriato di vecchi prodotti, si prega di portarli ai punti di raccolta designati, in accordo con la

Smaltendo correttamente questi prodotti si potranno recuperare risorse preziose, oltre a prevenire potenziali effetti negativi sulla salute e l'ambiente che potrebbero sorgere a causa del trattamento improprio dei rifiuti.

Per ulteriori informazioni sulla raccolta e il riciclaggio di vecchi prodotti, si prega di contattare l'amministrazione comunale locale, il servizio di smaltimento dei rifiuti o il punto vendita dove sono stati acquistati gli articoli.

#### **Per utenti imprenditori dell'Unione europea:**

legislazione locale.

Se si desidera scartare attrezzatura elettrica ed elettronica, si prega di contattare il proprio rivenditore o il proprio fornitore per ulteriori informazioni.

#### **Informazioni sullo smaltimento negli altri Paesi al di fuori dell'Unione europea:**

Questi simboli sono validi solamente nell'Unione Europea; se si desidera scartare questi articoli, si prega di contattare le autorità locali o il rivenditore e richiedere informazioni sulla corretta modalità di smaltimento.

(weee\_eu\_it\_02)

Il numero del modello, il numero di serie, i requisiti di alimentazione e così via sono indicati sopra o accanto alla piastrina del nome, posizionata sopra l'unità. Annotare il numero di serie nello spazio indicato di seguito e conservare il manuale come documento di comprovazione dell'acquisto; in tal modo, in caso di furto, l'identificazione sarà più semplice.

#### **Numero del modello**

#### **Numero di serie**

(top\_it\_01)

# **Sommario**

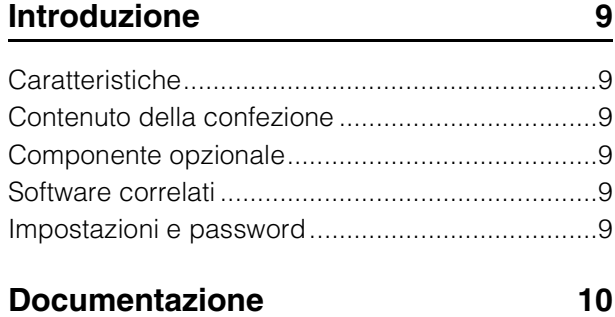

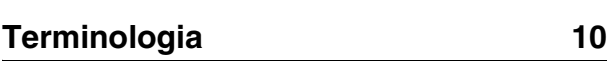

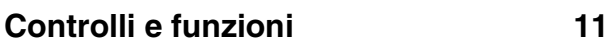

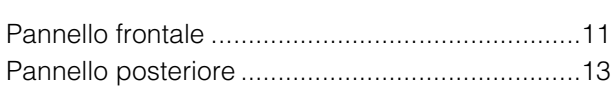

### **[Visualizzazione indicatori di stato 14](#page-13-0)**

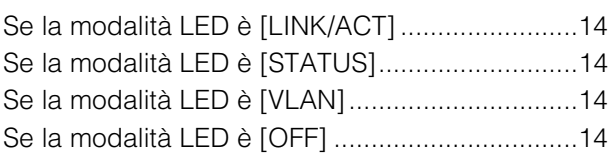

#### **[Inizializzazione di SWP2](#page-13-5) 14**

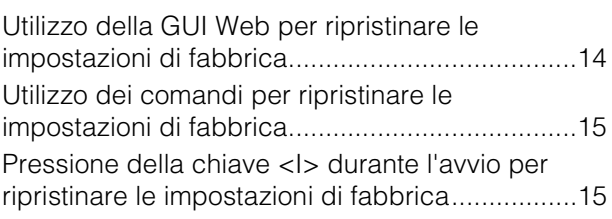

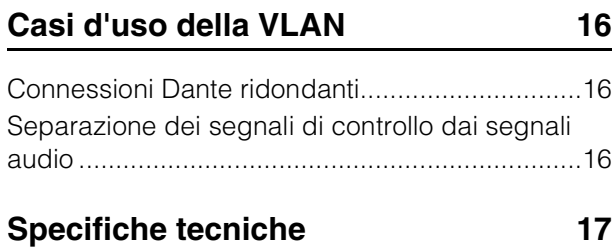

# <span id="page-8-0"></span>**Introduzione**

Grazie per avere scelto lo switch Yamaha SWP2-10MMF, or SWP2-10SMF L2.

Per sfruttare al massimo le funzioni e le prestazioni avanzate fornite da SWP2 e per utilizzarla a lungo e senza problemi, leggere con attenzione il presente manuale di istruzioni prima di proseguire.

Il presente Manuale di istruzioni è rivolto al personale responsabile della rete audio.

# <span id="page-8-1"></span>**Caratteristiche**

#### **• Impostazioni consigliate per Dante**

Le impostazioni consigliate (come QoS, EEE e IGMP Snooping) per un utilizzo affidabile della rete Dante possono essere specificate solo per uno switch DIP. Le porte 10GBASE-SR/LR supportano 10 gigabit, consentendo un funzionamento senza rischi di insufficiente larghezza di banda anche su una rete Dante impostata su una frequenza di campionamento di 96 kHz.

#### **• Preset VLAN**

Vengono forniti tre tipi di preset VLAN per realizzare una rete più affidabile suddividendo i segnali di controllo e audio con un'unica unità SWP2. L'utente può anche personalizzare le impostazioni.

#### **• Visualizzazione dello stato della rete**

L'applicazione "Yamaha Audio Network Monitor" per Windows consente di monitorare lo stato della rete e dei dispositivi Dante. Gli indicatori dell'unità mostrano anche quale rete VLAN è connessa a una determinata porta.

#### **• Hardware sicuro e affidabile**

Tutti i modelli possono essere montati in rack. Poiché l'unità potrebbe essere installata in configurazioni provvisorie o in ambienti in cui i cavi potrebbero essere staccati accidentalmente, i connettori etherCON e opticalCON sono inclusi nella dotazione standard. Oltre al jack AC IN con V-lock, viene fornito anche un jack EXT DC INPUT di tipo XLR-4-32. L'alimentazione ridondante può essere fornita mediante un PA-700 o altra alimentazione esterna (+24 V).

# <span id="page-8-2"></span>**Contenuto della confezione**

- **Manuale di istruzioni di SWP2 (questa guida)**
- **Cavo di alimentazione (spina a tre pin)**

# <span id="page-8-3"></span>**Componente opzionale**

#### **• PA-700 (adattatore CA)**

\* Può essere collegato al jack del pannello posteriore [EXT DC INPUT] e utilizzato come backup per l'alimentazione interna.

### <span id="page-8-4"></span>**Software correlati**

Se si utilizza una VLAN, collegare il computer alla porta 1 della VLAN.

#### **• Yamaha Audio Network Monitor (applicazione per Windows)**

Applicazione utilizzata per monitorare l'intera rete, inclusi i dati SWP2, nonché i dispositivi Dante della rete Dante.

È possibile scaricare questa applicazione dal seguente sito Web:

<https://www.yamahaproaudio.com/>

#### **• GUI Web**

Utilizzare la GUI Web per visualizzare o modificare le impostazioni delle unità SWP2 in rete da un browser Web. Accedere alla GUI Web da Yamaha Audio Network Monitor.

### <span id="page-8-5"></span>**Impostazioni e password**

Le impostazioni SWP2 possono essere controllate o modificate tramite la GUI Web. Possono anche essere controllate/modificate tramite i comandi. Per maggiori dettagli, consultare la sezione "Dati tecnici" o "Riferimenti ai comandi".

Potrebbe essere necessario immettere il nome utente, la password o la password amministrativa per controllare o modificare le impostazioni. Di seguito sono indicate le impostazioni predefinite di fabbrica del nome utente, della password e della password amministrativa.

#### **• Firmware: Rev. 2.03.15 o successiva**

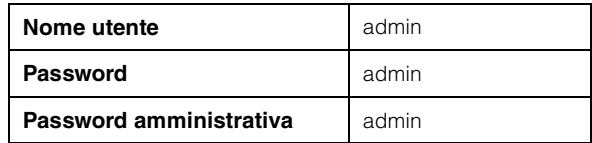

#### **• Firmware: Rev. 2.03.14 o precedente**

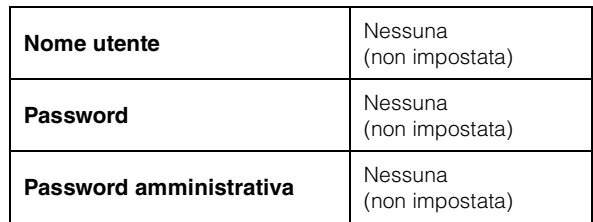

# <span id="page-9-0"></span>**Documentazione**

Oltre al presente manuale, è disponibile la documentazione seguente per SWP2.

**• Yamaha Audio Network Monitor User's Guide (PDF)**

In questo documento vengono descritti l'installazione, le impostazioni e l'uso dell'applicazione "Yamaha Audio Network Monitor" per Windows.

#### **• Command References (PDF)**

In questo PDF vengono descritti i comandi utilizzati per definire le impostazioni tramite la riga di comando di un computer.

#### **• Technical Data (HTML)**

Illustra nel dettaglio le funzioni dell'unità SWP2.

È possibile scaricare questi documenti dai collegamenti nella pagina dei prodotti del seguente Web. <https://www.yamahaproaudio.com/>

# <span id="page-9-1"></span>**Terminologia**

#### **• VLAN**

È l'acronimo di Virtual Local Area Network. Una rete virtuale costituita separatamente dalle connessioni fisiche. Se sono disponibili più reti di diversi tipi, la configurazione di una VLAN consente di realizzare una rete logica separata che condivide gli stessi switch fisici.

È possibile creare due tipi di VLAN: una "VLAN basata su porte" che consente di realizzare dei gruppi utilizzando una connessione fisica per ogni porta o una "Tag VLAN", che differenzia i gruppi VLAN assegnando un tag a ogni frame Ethernet. Nel caso di una VLAN basata su porte, ogni VLAN richiede una connessione per comunicare con un altro switch.

Se si utilizza una tag VLAN è possibile combinare più VLAN in un'unica connessione trunk (cavo) che collega gli switch, facendo attenzione a che la quantità totale di dati non superi 1 Gbps per le porte LAN o 10 Gbps per le porte 10GBASE-SR/LR. I preset della VLAN A e B di SWP2 utilizzano tag VLAN.

#### **• Aggregazione dei collegamenti**

L'aggregazione dei collegamenti è una funzione che raggruppa in bundle più porte LAN/SFP+ che collegano i dispositivi di rete e le considera come una singola interfaccia logica, all fine di espandere la larghezza di banda per la comunicazione. Un gruppo impostato come bundle mediante l'aggregazione dei collegamenti è denominato "gruppo di aggregazione dei collegamenti" (LAG, Link Aggregation Bundle). L'aggregazione dei collegamenti è una tecnologia utile per supportare un numero elevato di comunicazioni. Le comunicazioni possono essere distribuite tra i collegamenti aggregati mediante una funzione di bilanciamento del carico. Poiché il bilanciamento del carico distribuisce il carico all'indirizzo IP, è consigliabile rendere fissi gli indirizzi IP di ciascun dispositivo per stabilizzare il bilanciamento del caricamento.

Anche se si verifica un problema su una delle porte LAN/SFP+ raggruppate in bundle dall'aggregazione dei collegamenti, e la porta non è in grado di comunicare, la comunicazione rimane attiva sulle porte restanti.

#### **• Trunk**

Questa funzione aggiunge i tag a più VLAN in modo da rendere possibile la trasmissione e la ricezione tramite una singola connessione. Quando un'unità SWP2 trasmette i dati della VLAN 1 tramite una connessione trunk, l'unità SWP2 che riceve i dati li trasmette solo alla porta corrispondente alla propria VLAN 1. La velocità di comunicazione per una connessione trunk metallica sul preset VLAN B di SWP2 è di 1 Gbps per cavo. Se vi è solo un cavo e la larghezza di banda totale che attraversa la connessione trunk supera 1 Gbps, i pacchetti vengono trasmessi in ritardo o eliminati. Alcuni preset VLAN dell'unità SWP2 consentono l'aggregazione dei collegamenti della connessione trunk. Se la larghezza di banda supera 1 Gbps per una porta LAN o 10 Gbps per una porta 10GBASE-SR/LR, oppure si desidera fornire ridondanza per salvaguardarsi dalla rottura dei cavi, è necessario utilizzare due cavi trunk.

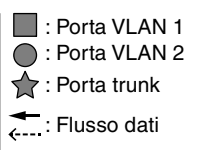

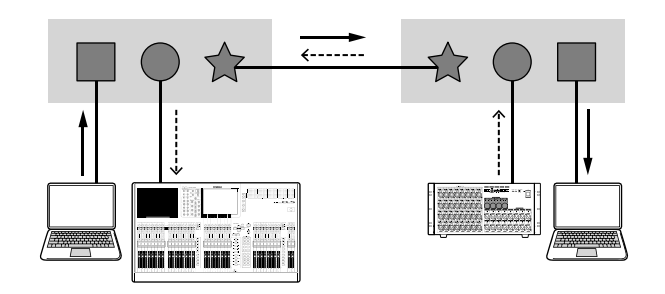

# <span id="page-10-0"></span>**Controlli e funzioni**

# <span id="page-10-1"></span>**Pannello frontale**

La seguente descrizione è basata sull'unità SWP2-10MMF.

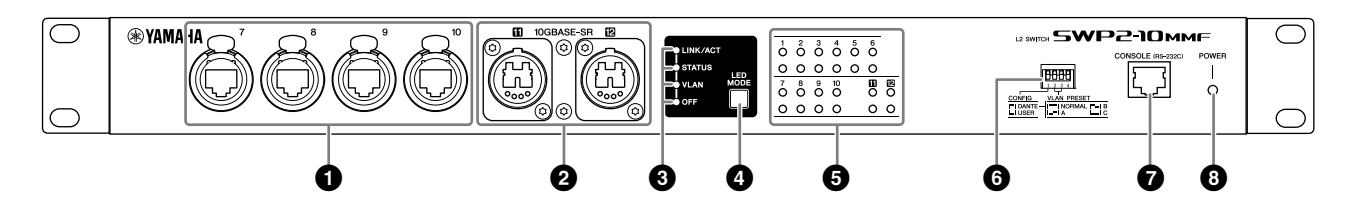

#### **1** Porte LAN

Porte etherCON (RJ-45) per il collegamento di cavi Ethernet (CAT5e o migliore consigliato). Può essere collegato anche un cavo con connettore RJ-45. Tutte le porte supportano 1000BASE-T, 100BASE-TX e 10BASE-T.

#### 2 **Porte 10GBASE-SR (SWP2-10MMF)/ porte 10GBASE-LR (SWP2-10SMF)**

Porta opticalCON DUO per collegare un cavo in fibra ottica. Inoltre è possibile collegare dei connettori LC Duplex.

Se si utilizza un cavo con connettore LC Duplex, fissare la copertura antipolvere al cavo per prevenire la formazione di polvere quando il cavo non viene utilizzato.

#### **NOTA**

- Utilizzare un cavo in fibra ottica in modalità Multi opticalCON DUO di Neutrik Corporation. Poiché i cavi in fibra ottica sono soggetti a piegature o scollegamenti, è possibile ridurre questo tipo di problemi utilizzando un cavo rinforzato e dotato di un meccanismo di blocco.
- Per SWP2-10MMF è possibile utilizzare cavi in fibra ottica in modalità Multi di tipo GI, con diametro di nucleo/ rivestimento rispettivamente di circa 50 μm/125 μm. La lunghezza massima tra i dispositivi è 300 m.
- Per SWP2-10SMF è possibile utilizzare cavi in fibra ottica in modalità Multi di tipo SM, con diametro di nucleo/ rivestimento rispettivamente di circa 9 μm/125 μm. La lunghezza massima tra i dispositivi è 10 km.
- In alcuni casi, le specifiche tecniche potrebbero non essere soddisfatte a causa dei cavi in fibra ottica utilizzati e delle condizioni di installazione.
- Il link up è possibile solo per 10GBASE-SR/LR tra gli stessi standard. 10GBASE-SR/LR non supporta il link up con gli standard ottici 1000BASE.

#### **Pulizia**

Se sulle estremità delle porte o dei cavi in fibra ottica sono presenti residui di polvere o detriti, potrebbe non essere possibile stabilire una comunicazione corretta. Pulire regolarmente l'apparecchiatura utilizzando i prodotti per la pulizia dei cavi di fibra ottica disponibili in commercio.

#### 3 **Indicatori modalità LED**

Visualizzano gli indicatori di stato.

#### 4 **Pulsante [LED MODE]**

Attiva/disattiva la modalità di visualizzazione degli indicatori di stato.

#### 5 **Indicatori di stato**

Indicano lo stato di ciascuna porta. Il contenuto visualizzato dipende dalla modalità. Per informazioni dettagliate sul contenuto visualizzato per ogni modalità, consultare la sezione "Visualizzazione indicatori di stato".

#### 6 **Switch DIP**

Consentono di specificare le impostazioni di avvio per l'unità.

Impostare gli switch DIP quando l'unità è spenta. Le impostazioni non vengono applicate se l'alimentazione è attivata.

Le immagini degli switch indicano la posizione di attivazione/disattivazione, come riportato di seguito.

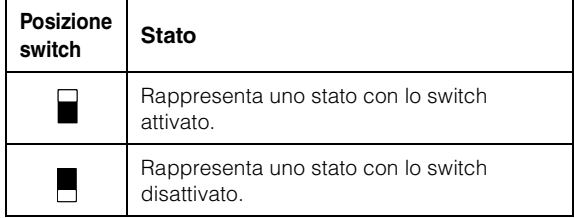

#### **• Switch 1 (CONFIG)**

Specifica se le impostazioni dell'unità sono ottimizzate per una rete Dante o impostate dall'utente.

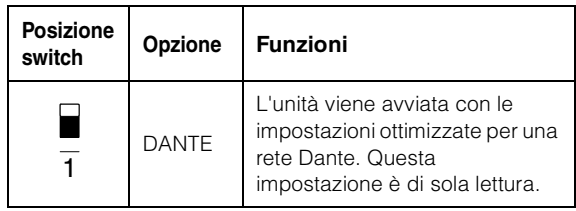

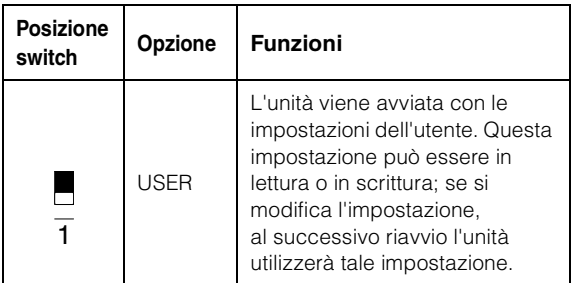

#### *Prestare attenzione quando si utilizza l'unità insieme allo switch di un altro produttore*

**Dante supporta sia IGMP V2 che V3, ma è necessario impostare tutti gli switch nella stessa rete da utilizzare utilizzando la stessa versione.** 

**Se l'unità SWP2 viene avviata con le impostazioni DANTE, funziona mediante IGMP V3. In questo caso, se la rete include anche un solo switch che utilizza IGMP V2, potrebbero verificarsi problemi quali perdite di suono.**

#### **• Switch 2 e 3 (VLAN PRESET)**

Specifica il preset VLAN utilizzato quando lo switch 1 è nella posizione [DANTE]. Questa impostazione viene ignorata se lo switch 1 è impostato su [USER]. Se si modificano le impostazioni tramite la GUI Web o un comando, le impostazioni vengono applicate temporaneamente ma non memorizzate; al successivo avvio dell'unità verranno ripristinate le impostazioni del preset VLAN.

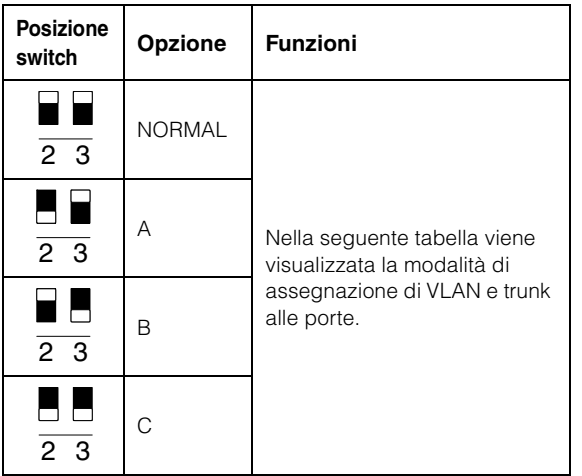

Nelle tabelle, "1 ", "2 ", "Tr1, "e "Tr2" indicano rispettivamente VLAN 1, VLAN 2, trunk (LAG1) e trunk (LAG2).

Per una spiegazione di VLAN, trunk, aggregazione dei collegamenti e LAG, consultare la sezione "Terminologia" a [pagina 10](#page-9-1). Per informazioni dettagliate, è possibile scaricare il materiale di riferimento tecnico (HTML).

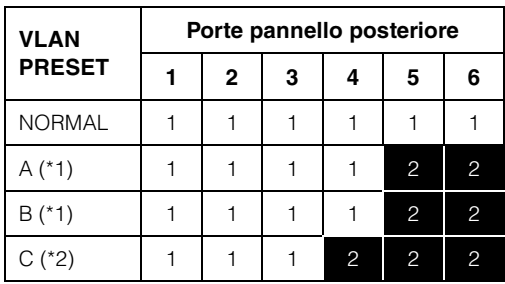

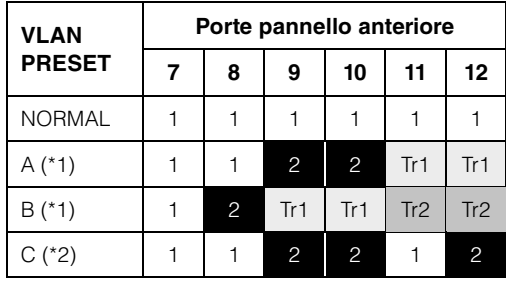

- (\*1) Nei preset VLAN, la funzione IGMP Snooping è attivata ad eccezione di VLAN 2 nei preset A e B, in modo da impedire l'inoltro a percorsi non necessari delle comunicazioni multicast, quale il flusso multicast di Dante. Per questo motivo, nel caso A o di B è necessario utilizzare la porta VLAN 1 per i segnali audio quali Dante e utilizzare la porta VLAN 2 per i segnali di controllo.
- (\*2) Se si utilizza l'impostazione C, collegare il computer su cui viene utilizzato Yamaha Audio Network Monitor alla porta VLAN 1.

#### 7 **Porta [CONSOLE (RS-232C)]**

Porta RJ-45 utilizzata per specificare i comandi. Utilizzare un cavo per console RJ-45/DB-9 per collegare l'unità alla porta RS-232C (porta COM) del computer. Utilizzare un cavo per console RJ-45/DB-9 cablato come descritto nella sezione "Specifiche tecniche".

#### 8 **Indicatore [POWER]**

Si illumina quando l'unità SWP2 è accesa.

### <span id="page-12-0"></span>**Pannello posteriore**

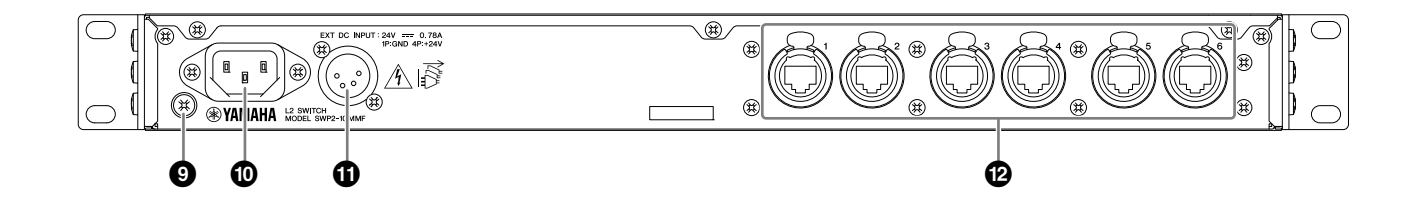

#### 9 **Vite di messa a terra**

Il cavo di alimentazione in dotazione dispone di una spina a tre pin, pertanto se la presa CA è collegata a terra, anche la messa a terra dell'unità risulterà idonea. In alcuni casi, è possibile ridurre il rumore di fondo e le interferenze elettromagnetiche collegando anche questa vite a terra.

#### ) **Connettore AC IN**

Collegare il cavo di alimentazione fornito. Collegare prima il cavo di alimentazione all'unità, quindi collegare la spina dell'alimentazione a una presa CA; l'alimentazione interna dell'unità SWP2 viene attivata. Per evitarne lo scollegamento accidentale, il cavo di alimentazione CA in dotazione presenta un meccanismo di bloccaggio (V-LOCK) tramite un fermo. Inserire la spina del cavo finché non scatta in posizione. Premere il pulsante di sblocco sulla spina per scollegare il cavo di alimentazione.

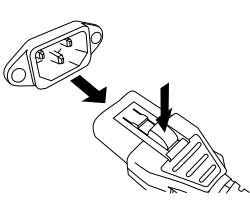

#### $\bigoplus$  Connettore [EXT DC INPUT]

Si tratta di un jack di tipo XLR-4-32 che fornisce alimentazione esterna (+24V) come supporto all'alimentazione interna dell'unità SWP2.

Collegare un adattatore CA Yamaha PA-700 o un prodotto equivalente consigliato da Yamaha.

# *ATTENZIONE*

- **Disattivare l'alimentazione esterna prima di collegarla. La mancata osservanza di questa precauzione potrebbe causare malfunzionamenti o elettrocuzioni.**
- **Il connettore EXT DC INPUT deve essere fornito da un'alimentazione con certificazione "Limited Power Source" o "LPS" con tensione 24 V CC.**

#### **NOTA**

- Se si collega un alimentatore esterno, l'unità SWP2 funzionerà normalmente sia se è acceso l'alimentatore interno o esterno, sia se sono accesi entrambi.
- Se entrambe le fonti di alimentazione sono attivate e si verifica un guasto a uno dei due alimentatori, l'unità continuerà a funzionare normalmente.

#### @ **Porte LAN**

Porte etherCON (RJ-45) per il collegamento di cavi Ethernet (CAT5e o migliore consigliato). Può essere collegato anche un cavo con connettore RJ-45. Tutte le porte supportano 1000BASE-T, 100BASE-TX e 10BASE-T.

# <span id="page-13-0"></span>**Visualizzazione indicatori di stato**

# <span id="page-13-1"></span>**Se la modalità LED è [LINK/ACT]**

Gli indicatori di stato visualizzano lo stato della connessione e del collegamento di ciascuna porta.

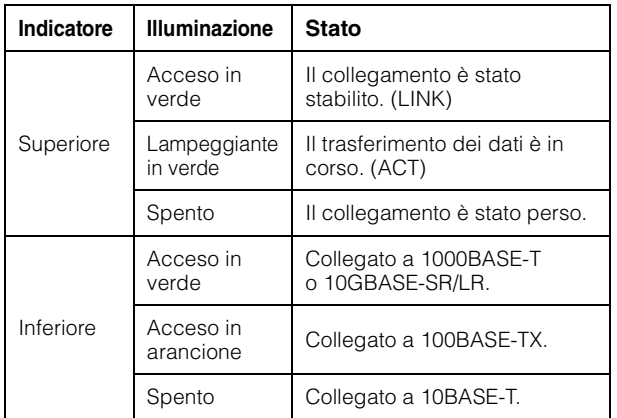

# <span id="page-13-2"></span>**Se la modalità LED è [STATUS]**

Gli indicatori di stato visualizzano lo stato delle porte in relazione al loop.

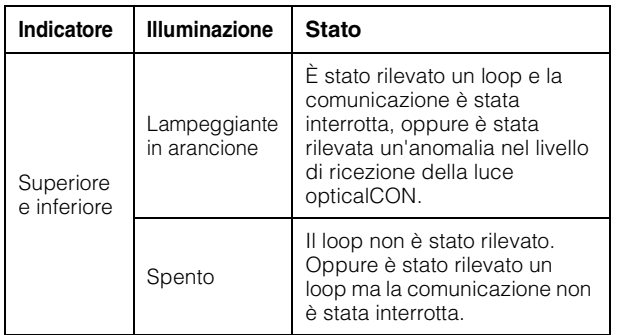

# <span id="page-13-3"></span>**Se la modalità LED è [VLAN]**

Gli indicatori di stato mostrano ID VLAN e trunk. Se lo switch DIP 1 è rivolto verso l'alto ([DANTE]), l'indicatore superiore mostra VLAN 1 e l'indicatore inferiore si spegne. VLAN 2 viene visualizzato se l'indicatore superiore si illumina in verde e l'indicatore inferiore si spegne. Trunk viene visualizzato se gli indicatori superiore e inferiore si illuminano in arancione.

–: spento, G: acceso in verde, O: acceso in arancione

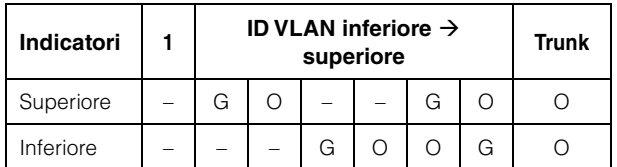

#### **NOTA**

- Se viene specificato un numero di VLAN che non può essere completamente visualizzato sopra, gli indicatori superiore e inferiore si illuminano in verde
- Se vengono specificati più ID VLAN per la stessa porta, gli indicatori superiore e inferiore si illuminano in arancione.

# <span id="page-13-4"></span>**Se la modalità LED è [OFF]**

Tutti gli indicatori di stato sono spenti.

# <span id="page-13-5"></span>**Inizializzazione di SWP2**

Le impostazioni possono essere reinizializzate alle impostazioni predefinite di fabbrica con i tre metodi riportati di seguito.

# *ATTENZIONE*

**Non spegnere l'unità SWP2 durante l'inizializzazione dal momento che potrebbe causare un guasto al prodotto.**

#### *AVVISO*

- **Non è possibile reinizializzare le impostazioni se la password amministrativa è ancora l'impostazione predefinita. Utilizzare la GUI Web o i comandi per modificare la password amministrativa.**
- **Tutte le comunicazioni vengono temporaneamente disabilitate subito dopo la reinizializzazione.**

#### **NOTA**

- La GUI Web può essere utilizzata anche per esportare le impostazioni correnti prima che vengano reinizializzate. Per maggiori dettagli, consultare la sezione "Dati tecnici".
- Se la reinizializzazione non riesce, far controllare l'unità dal rivenditore che l'ha venduta o contattare il centro di assistenza clienti Yamaha.

### <span id="page-13-6"></span>**Utilizzo della GUI Web per ripristinare le impostazioni di fabbrica**

- **1. Eseguire il login alla GUI Web tramite Yamaha LAN Monitor.**
- **2. Fare clic sulla scheda [Management] [Maintenance] [Restart and initialize], in quest'ordine.**

Viene visualizzata la schermata "Restart and initialize".

**3. Nella sezione "Initialize" fare clic sul pulsante [Next].**

Viene visualizzata la schermata "Initialize".

**4. Immettere la password amministrativa, quindi fare clic sul pulsante [OK].**

Viene visualizzata la schermata "Check executed content".

**5. Controllare le impostazioni, quindi fare clic sul pulsante [Execute].**

Le impostazioni vengono ripristinate alle impostazioni di fabbrica e l'unità SWP2 viene riavviata.

### <span id="page-14-0"></span>**Utilizzo dei comandi per ripristinare le impostazioni di fabbrica**

Le impostazioni di fabbrica possono essere ripristinate tramite la porta [CONSOLE] o un client Telnet o SSH. Di seguito viene descritto come ripristinare le impostazioni di fabbrica tramite la porta [CONSOLE].

#### **Preparazione del computer**

Per controllare la porta seriale (COM) del computer è necessario il software del terminale. Prima di iniziare, configurare le impostazioni dei parametri del software del terminale come indicato di seguito.

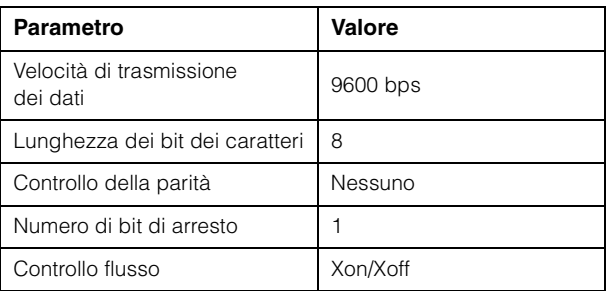

#### **1. Collegare un cavo per console RJ-45/DB-9 tra il computer e l'unità SWP2.**

#### **2. Accendere l'unità SWP2.**

Sullo schermo della console del computer viene visualizzato un messaggio di avvio.

#### **3. Premere il tasto <Invio>.**

Il software attenderà l'inserimento del nome utente.

#### **4. Immettere il nome utente e premere il tasto <Invio>.**

Il software attenderà l'inserimento della password.

#### **5. Immettere la password e premere il tasto <Invio>.**

Una volta completata correttamente l'autenticazione della password, verrà visualizzato un prompt dei comandi.

#### **6. Immettere "enable" e premere il tasto <Invio>.**

Ciò abiliterà i privilegi della modalità EXEC.

**7. Immettere "cold start" e premere il tasto <Invio>.**

Il software attenderà l'inserimento della password amministrativa.

#### **8. Immettere la password amministrativa e premere il tasto <Invio>.**

Le impostazioni vengono ripristinate alle impostazioni di fabbrica e l'unità SWP2 viene riavviata.

# <span id="page-14-1"></span>**Pressione della chiave <I> durante l'avvio per ripristinare le impostazioni di fabbrica**

Le impostazioni di fabbrica possono essere ripristinate premendo la chiave <I> (I maiuscola) durante l'avvio dell'unità SWP2.

Assicurarsi che le impostazioni dei parametri del software del terminale siano già configurate come indicato nella sezione precedente "[Utilizzo dei comandi](#page-14-0)  [per ripristinare le impostazioni di fabbrica](#page-14-0)".

#### **1. Collegare un cavo per console RJ-45/DB-9 tra il computer e l'unità SWP2.**

#### **2. Scollegare il cavo di alimentazione dell'unità SWP2, quindi ricollegarlo.**

In questo modo viene riavviata l'unità SWP2.

#### **NOTA**

La procedura seguente è la stessa anche se l'unità SWP2 è stata riavviata tramite i comandi.

#### **3. Entro un secondo dalla visualizzazione di "BootROM Ver." sullo schermo della console del computer, premere la chiave <I> (I maiuscola).**

Viene visualizzata la schermata di conferma dell'inizializzazione.

#### **4. Premere il tasto <y>.**

Le impostazioni vengono ripristinate alle impostazioni di fabbrica e l'unità SWP2 viene riavviata.

# <span id="page-15-0"></span>**Casi d'uso della VLAN**

# <span id="page-15-1"></span>**Connessioni Dante ridondanti**

In questo caso i cavi tra i dispositivi devono essere raddoppiati per salvaguardarsi da un'eventuale rottura dei cavi. In questo diagramma viene mostrata una configurazione basata su una VLAN con preset C.

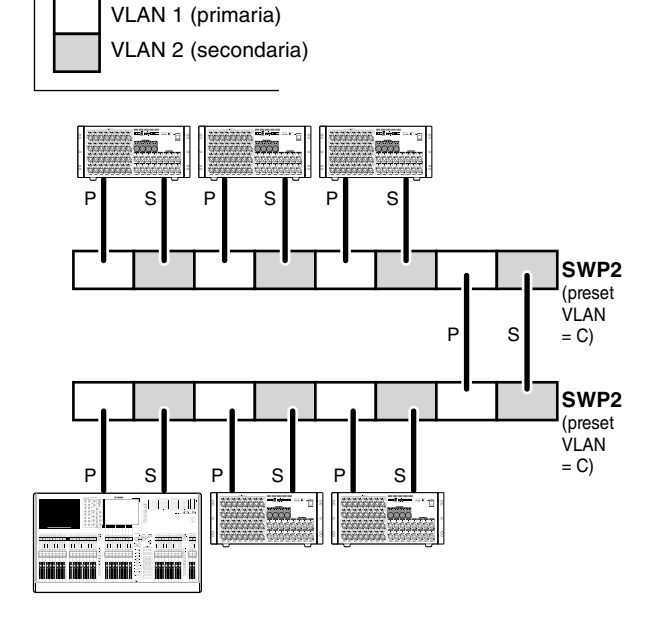

# <span id="page-15-2"></span>**Separazione dei segnali di controllo dai segnali audio**

In questo caso i segnali di controllo vengono separati logicamente, come Editor o StageMix per i segnali audio Dante, per aumentare la stabilità della rete. In questo diagramma viene mostrata una configurazione basata su una VLAN con preset B.

Se le VLAN non vengono utilizzate e il flusso dei segnali di controllo e audio passa per la stessa rete, si verificherà un conflitto di larghezza di banda per la comunicazione. Per prevenire questo problema, utilizzare le VLAN per separare le reti del segnale audio e di controllo.

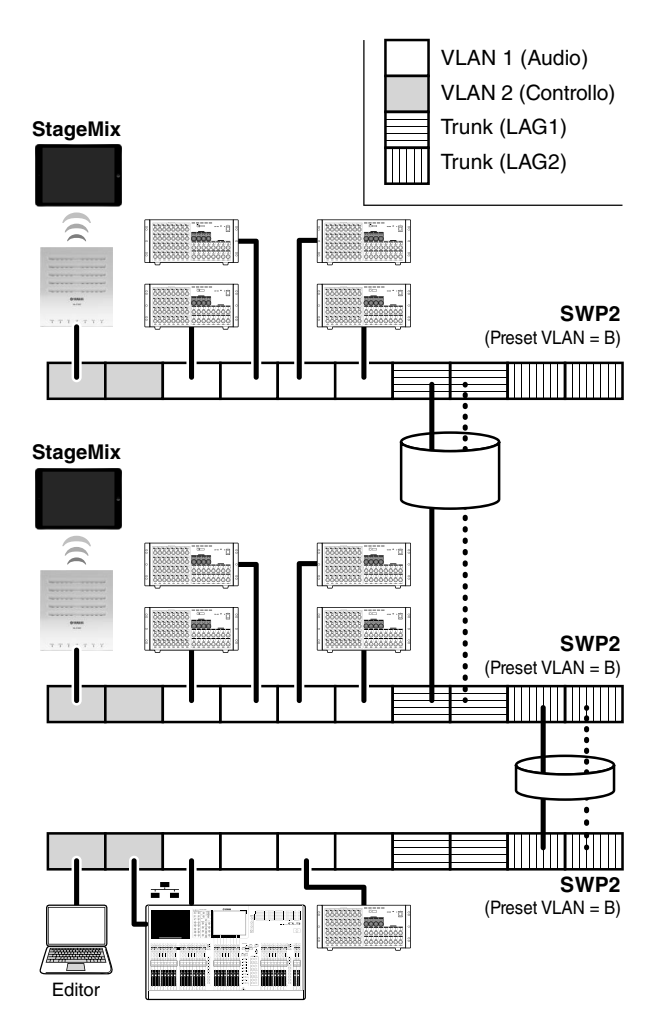

# <span id="page-16-0"></span>**Specifiche tecniche**

# **Specifiche tecniche generali**

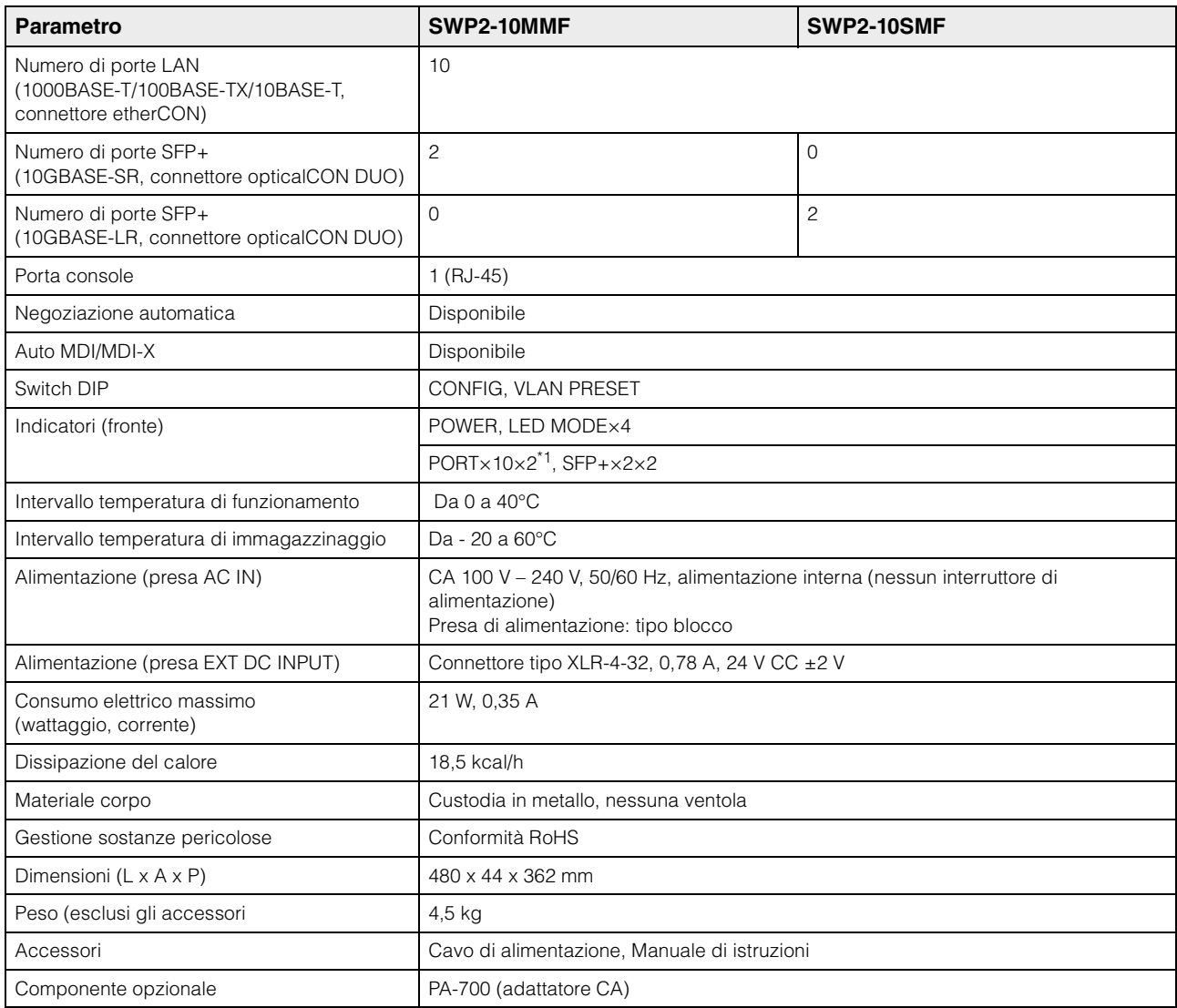

\*1 Il pulsante LED MODE rende gli indicatori PORT commutabili tra LINK/ACT-SPEED, STATUS o VLAN.

# **Specifiche tecniche dell'interfaccia**

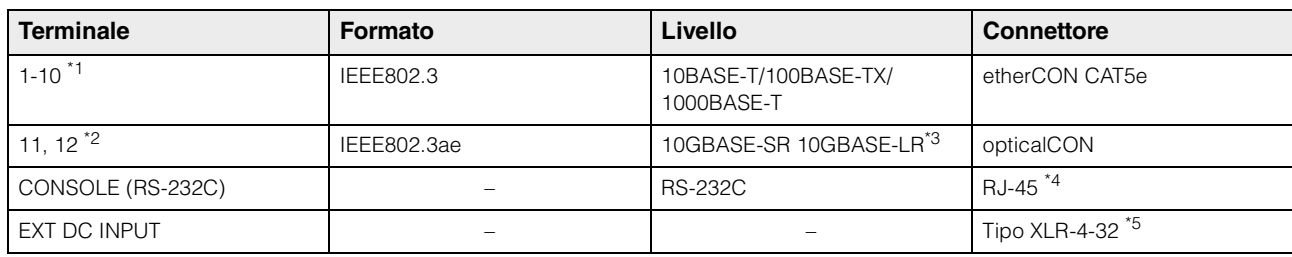

\*1 Questi terminali supportano AutoMDI/MDI-X

\*2 Conformità cavo: SWP2-10MMF: cavi in fibra ottica in modalità Multi di tipo GI, con diametro rispettivamente di nucleo/rivestimento di circa 50 μm/125 μm. Lunghezza massima dei cavi: 300 m

SWP2-10SMF: cavi in fibra ottica in modalità Multi di tipo SM, con diametro rispettivamente di nucleo/rivestimento di circa 9 μm/125 μm. Lunghezza massima dei cavi: 10 km

\*3 10GBASE-SR: SWP2-10MMF, 10GBASE-LR: SWP2-10SMF

\*4 Per informazioni sulle assegnazioni dei pin, consultare la sezione "Assegnazione pin connettore"

\*5 Pin  $4 = +24$  V CC, pin  $1 =$  GND, pin  $2 e 3 =$  N.C.

Requisiti alimentatore esterno: 24 V CC±2V, 0,78 A

### **Assegnazione pin connettore**

#### **CONSOLE (RS-232C)**

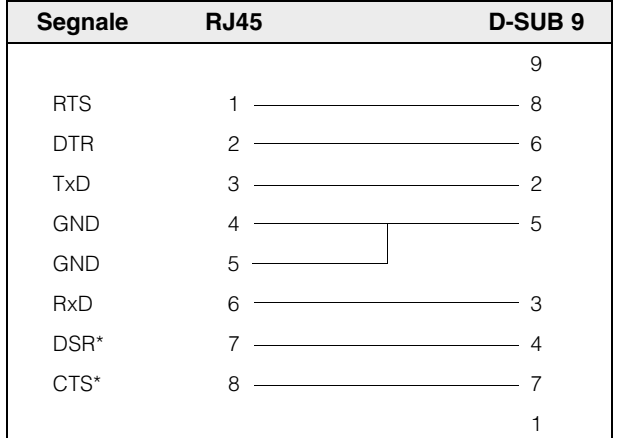

\* Questi segnali non vengono utilizzati sull'unità SWP2.

# **Dimensioni**

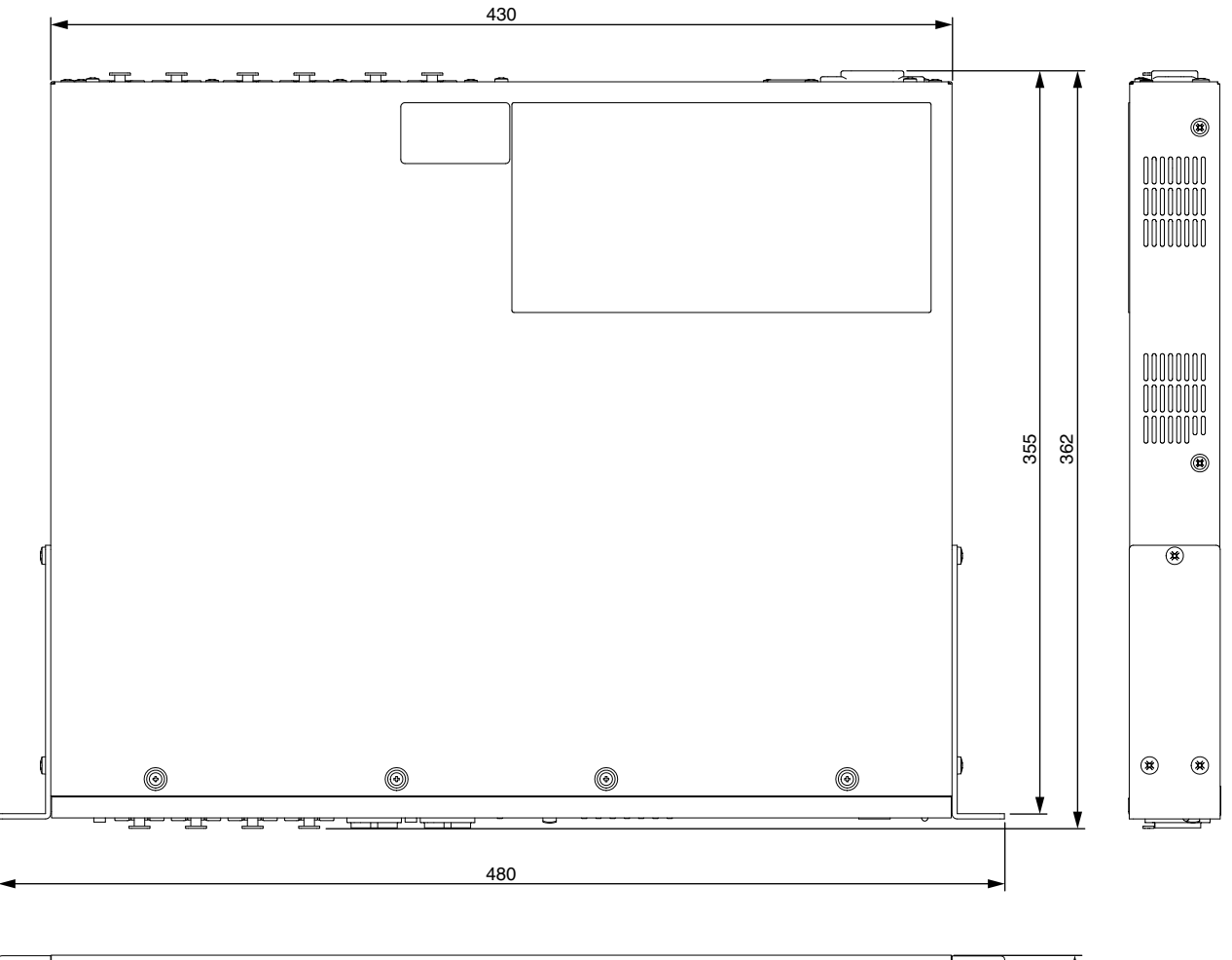

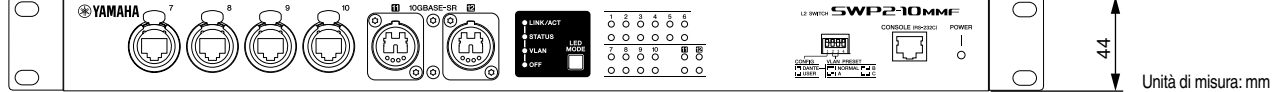

\* Il contenuto del presente manuale si applica alle specifiche tecniche del firmware Rev. 2.03.15. Per ottenere la versione più recente del manuale, accedere al sito Web Yamaha e scaricare il file corrispondente.

### **Important Notice: Guarantee Information for customers in European Economic Area (EEA) and Switzerland**

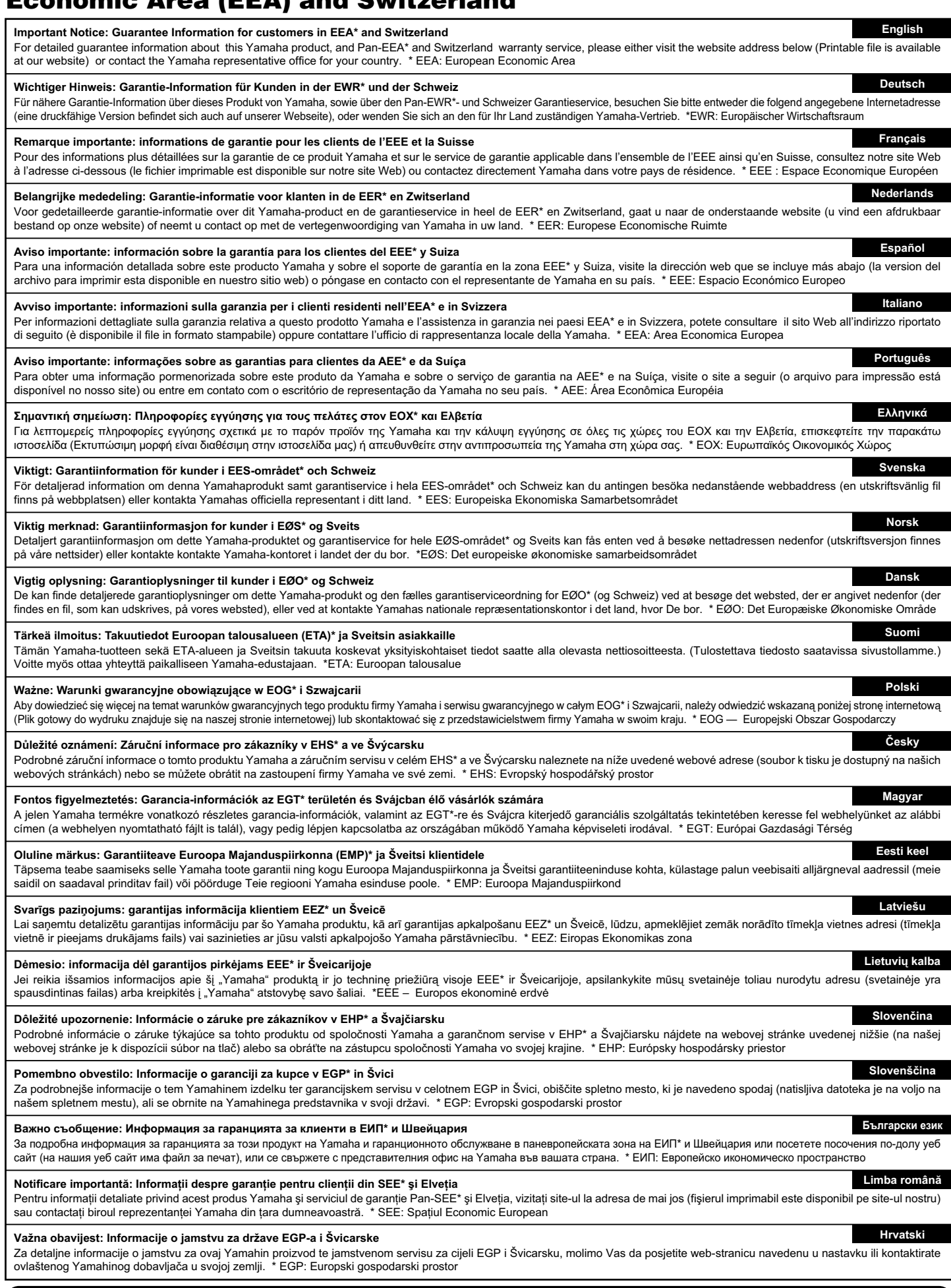

# **https://europe.yamaha.com/warranty/**

### Yamaha Worldwide Representative Offices

#### English

For details on the product(s), contact your nearest Yamaha representative or the authorized distributor, found by accessing the QR code below.

#### **Deutsch**

Wenden Sie sich für nähere Informationen zu Produkten an einen Yamaha-Vertreter oder autorisierten Händler in Ihrer Nähe. Diese finden Sie mithilfe des QR-Codes unten.

#### **Français**

Pour obtenir des informations sur le ou les produits, contactez votre représentant ou revendeur agréé Yamaha le plus proche. Vous le trouverez à l'aide du QR code ci-dessous.

#### Español

Para ver información detallada sobre el producto, contacte con su representante o distribuidor autorizado Yamaha más cercano. Lo encontrará escaneando el siguiente código QR.

#### Italiano

Per dettagli sui prodotti, contattare il rappresentante Yamaha o il distributore autorizzato più vicino, che è possibile trovare tramite il codice a matrice in basso.

#### Português

Para mais informações sobre o(s) produto(s), fale com seu representante da Yamaha mais próximo ou com o distribuidor autorizado acessando o código QR abaixo.

#### Русский

Чтобы узнать подробнее о продукте (продуктах), свяжитесь с ближайшим представителем или авторизованным дистрибьютором Yamaha, воспользовавшись QR-кодом ниже.

#### 简体中文

如需有关产品的详细信息,请联系距您最近的Yamaha代表或授权经销商,可通过访问下方 的二维码找到这些代表或经销商的信息。

#### 繁體中文

如需產品的詳細資訊,請聯絡與您距離最近的 Yamaha 銷售代表或授權經銷商,您可以掃描下方的 OR 碼查看相關聯絡資料。

#### 한국어

제품에 대한 자세한 정보는 아래 QR 코드에 엑세스하여 가까운 Yamaha 담당 판매점 또는 공식 대리점에 문의하십시오.

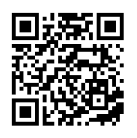

https://manual.yamaha.com/pa/address list/

Head Office/Manufacturer: Yamaha Corporation 10-1, Nakazawa-cho, Naka-ku, Hamamatsu, 430-8650, Japan Importer (European Union): Yamaha Music Europe GmbH Siemensstrasse 22-34, 25462 Rellingen, Germany Importer (United Kingdom): Yamaha Music Europe GmbH (UK) Sherbourne Drive, Tilbrook, Milton Keynes, MK7 8BL, United Kingdom

Yamaha Pro Audio global website **https://www.yamahaproaudio.com/**

Yamaha Downloads **https://download.yamaha.com/**

> Published 06/2023 LBES-B0 © 2019 Yamaha Corporation

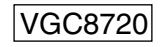